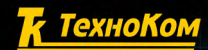

**2.3** «ТехноКом» © 2015

ВЕРСИЯ

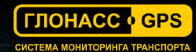

# A STEALTH вто Граф НАВИГАЦИОННО-ПОИСКОВАЯ СИСТЕМА

**STORATE** 

 $\sqrt{10}$ 

# РУКОВОДСТВО ПОЛЬЗОВАТЕЛЯ

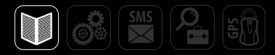

# Оглавление

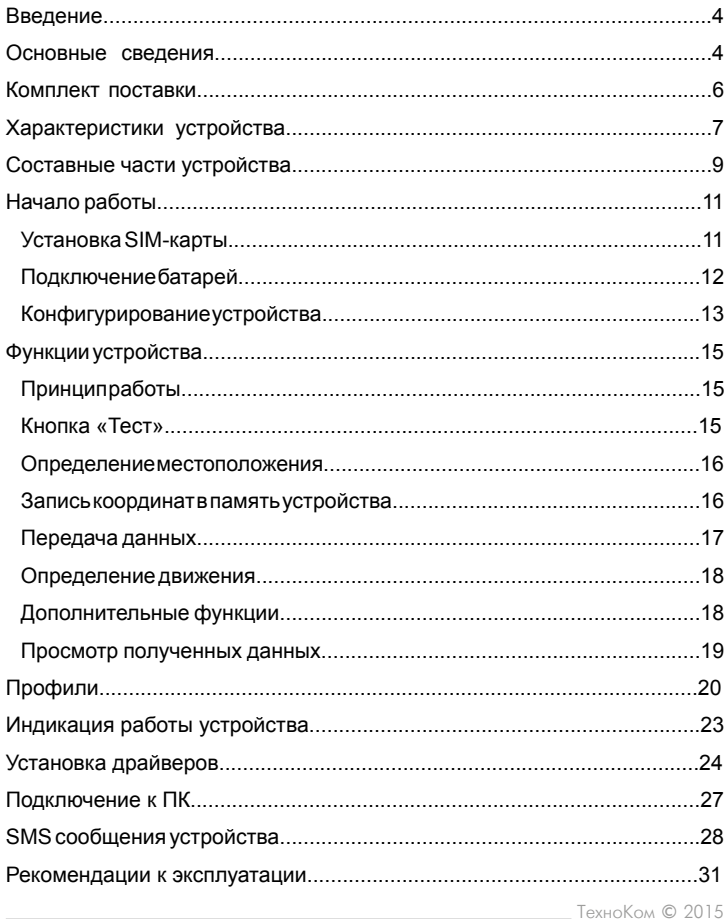

# <span id="page-3-0"></span>Введение

Настоящее Руководство распространяется на автономную поисковую систему «АвтоГРАФ-STEALTH» (далее прибор, устройство) производства ООО «ТехноКом» и определяет порядок установки и подключения, а также содержит описание функционирования устройства и управления им. Информация, изложенная в данном Руководстве, является Правилами Эксплуатации, выполнение которых необходимо для нормального функционирования устройства и соответствия условиям гарантийного обслуживания.

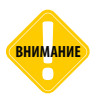

*Все сведения о функциях, функциональных возможностях и других спецификациях устройств «АвтоГРАФ-STEALTH», а также сведения, содержащиеся в настоящем Руководстве, основаны на последней информации и считаются достоверными на момент публикации.* 

*ООО «ТехноКом» сохраняет за собой право вносить изменения в эти сведения или спецификации без предварительного уведомления или обязательства.*

## **Основные сведения**

• АвтоГРАФ-ST – это автономная поисковая система, предназначенная для определения точных координат объекта мониторинга и передачи данных его владельцу посредством текстовых сообщений (SMS и Email) или на сервер по каналу GPRS.

• Пользователь может наблюдать за объектом, на котором установлен АвтоГРАФ-ST, в режиме реального времени при помощи приложения «АвтоГРАФ-Web».

• Малые размеры устройства позволяют устанавливать устройство в самых скрытных местах, тем самым защищая его от обнаружения и умышленного повреждения. Автономный источник питания обеспечивает длительный срок службы устройства без подключения к дополнительной сети питания. Отсутствие дополнительных проводов питания облегчает установку устройства.

• Режим работы устройства организован таким образом, что обнаружить его при помощи различных сканеров и детекторов GSM сигнала практически невозможно. Большую часть времени устройство находится в «спящем» режиме – через указанный в настройках интервал времени устройство переходит в рабочий режим, определяет свое местоположение и передает координаты владельцу.

• Все параметры и режимы работы устройства легко настраиваются. Поэтому устройство может быть адаптировано для решения широкого круга задач, связанных с мониторингом движения и поиском объектов.

• Возможность дистанционной настройки устройства посредством SMS команд позволяет управлять им с любого места, в любое время и не требует демонтажа устройства.

• Кроме текущих координат устройство передает владельцу текущий заряд батареи и состояние баланса SIM-карты. Благодаря этому пользователь сможет вовремя заменить батарею, если она разрядилась, и вовремя пополнить счет.

• Наличие внутреннего акселерометра позволяет детектировать начало движения, перевороты и другие воздействия на устройство. В настройках устройства предусмотрена возможность отправки оповещения в случае детекции акселерометром воздействий, превышающих допустимый порог.

# <span id="page-5-0"></span>Комплект поставки

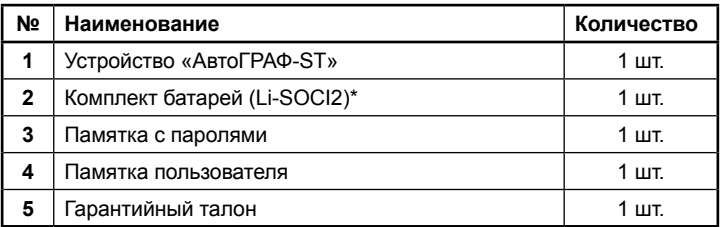

\* установлены в устройство

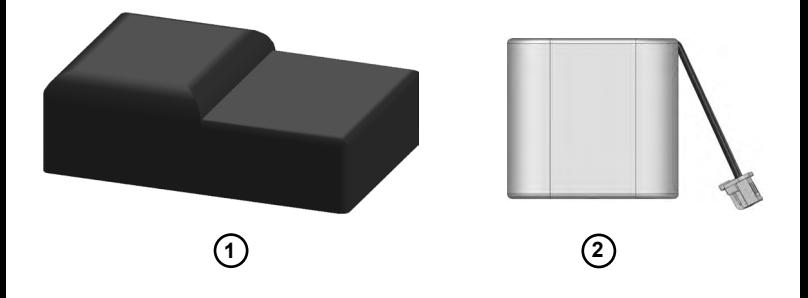

# <span id="page-6-0"></span>Характеристики устройства

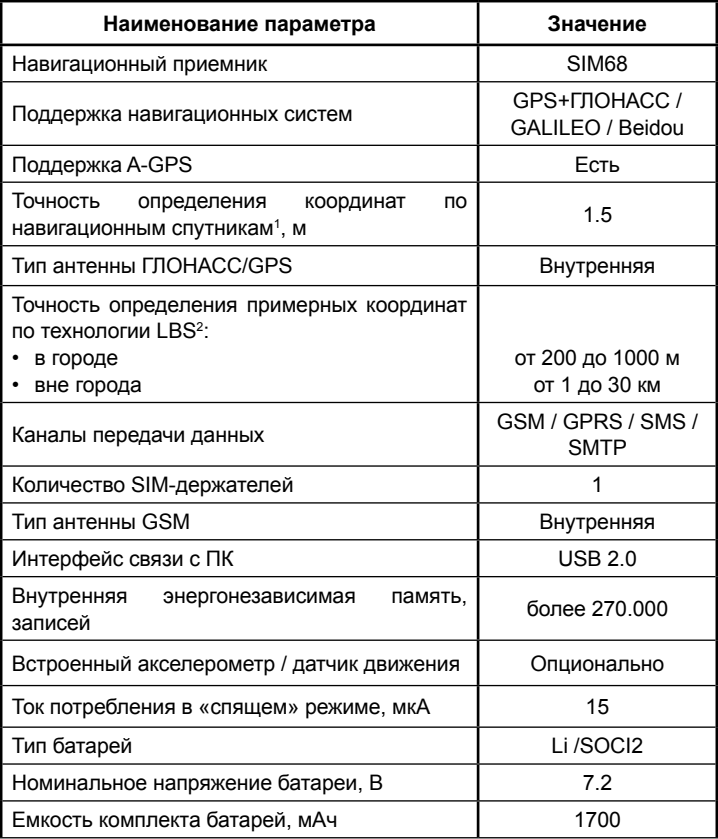

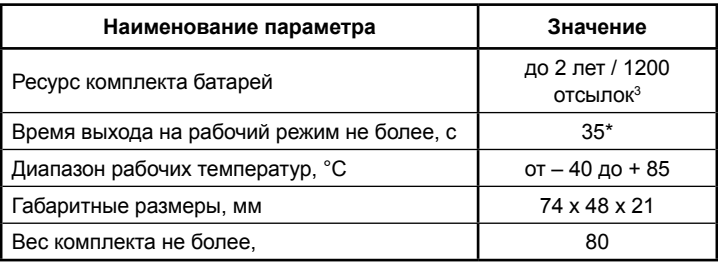

1 При номинальном уровне навигационных сигналов – 130 дБм.

2 Диапазон является примерным, т.к. точность будет зависеть от расположения базовых станций в конкретной местности.

3 Ресурса батарей достаточно для отправки в среднем 1200 сообщений – SMS, Email или данных на сервер.

# <span id="page-8-0"></span>Составные части устройства

Устройство имеет миниатюрный корпус без приметных маркеров, что сохраняет скрытность прибора, предотвращая его от обнаружения.

#### **Передняя панель**

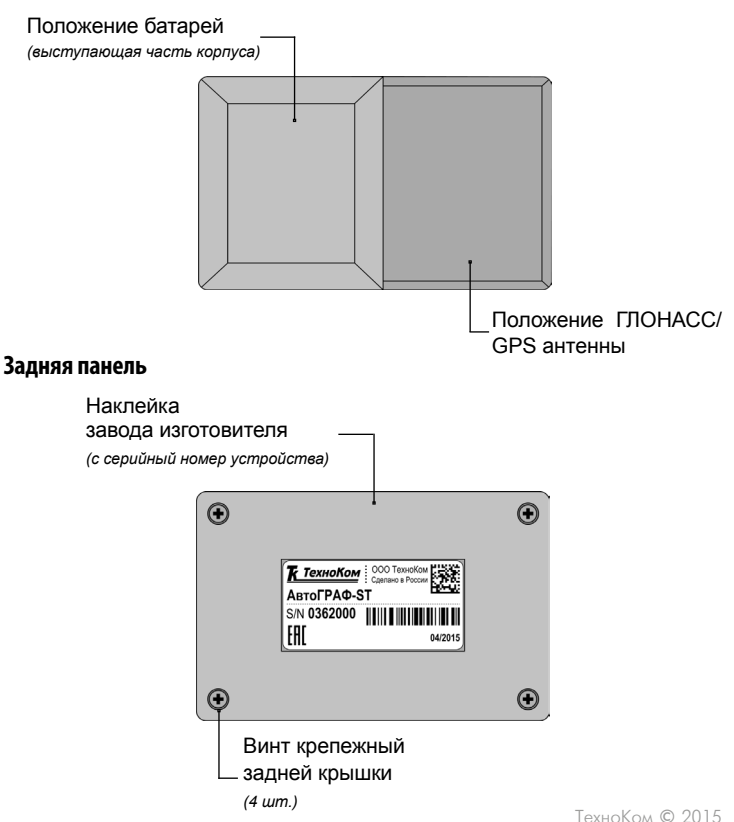

#### **Внутренние компоненты**

Открутите четыре крепежных винта и снимите крышку корпуса.

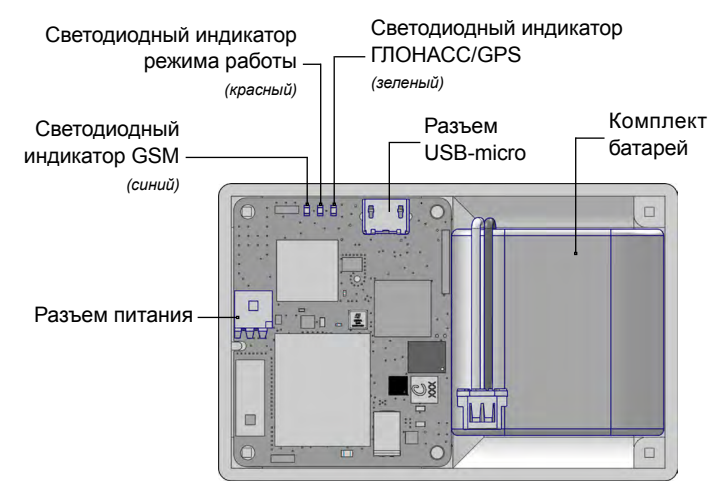

Подробнее о работе светодиодных индикаторов см. раздел «Индикация работы устройства» данного Руководства пользователя.

Извлеките печатную плату из корпуса и переверните.

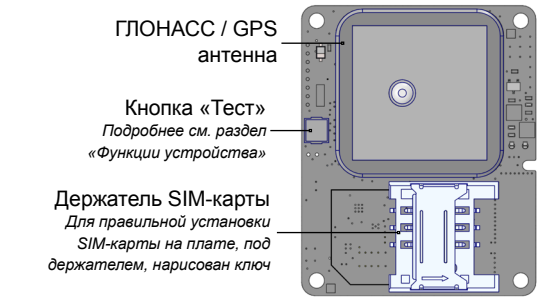

ТехноКом © 2015

# <span id="page-10-0"></span>Начало работы

## **Установка SIM-карты**

- Снимите крышку устройства, открутив четыре крепежных винта.
- На обратной стороне печатной платы устройства расположен держатель SIM-карты.
- Установите SIM-карту в держатель контактами вниз (к плате). При этом срезанный угол SIM-карты должен совпадать с ключом, нарисованным на плате.

• После подключения SIM-карты установите печатную плату в корпус. Неправильная установка печатной платы может повлечь нарушение работы приемника координат. Во избежание этого на корпусе и на печатной плате предусмотрен ключ: на плате – выемка, на корпусе – выступ, соответствующей формы.

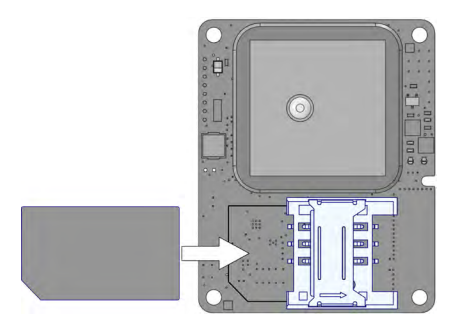

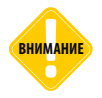

*Установленная в прибор SIM-карта должна быть полностью работоспособной и иметь положительный баланс. Убедитесь, что PIN-код SIM-карты совпадает с PINкодом, установленным в настройках прибора. Услуги GPRS/SMS/USSD должны быть также подключены.* 

# **Подключение батарей**

• Поместите батареи питания в корпус. В корпусе имеется специальное углубление для размещения батарей.

• На лицевой стороне печатной платы устройства расположен разъем питания. Подключите кабель питания батарей к этому разъему. На разъеме и в ответной части предусмотрен ключ, предотвращающий неправильное подключение батарей и тем самым защищающий устройство от повреждения большим током короткого замыкания.

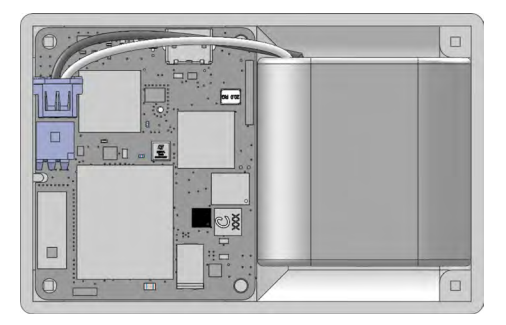

• После подключения питания должен загореться светодиодный индикатор питания. Устройство начнет функционировать. В рабочем режиме красный светодиод горит 1 раз в 2 секунды. Подробнее о состоянии индикации см. раздел «Индикация работы устройства».

• После подключения питания аккуратно уложите кабель питания в корпус. При этом не рекомендуется допускать сильных перегибов кабеля.

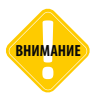

*Перед использованием батарей питания проверьте, не нарушена ли целостность корпуса и не истек ли срок службы. Рекомендуется использовать только батареи, поставляемые в комплекте.* 

<span id="page-11-0"></span>

ТехноКом © 2015

## <span id="page-12-0"></span>**Конфигурирование устройства**

Изначально в устройство установлены заводские настройки. После установки SIM-карты и подключения батарей устройство полностью готово к эксплуатации. При необходимости пользователь может задать новые настройки работы.

Все параметры устройства могут быть гибко настроены под любые требования.

#### **Настройка устройства возможна следующими способами:**

- при помощи специальной программы AGSTConf, предназначенной для конфигурирования устройств АвтоГРАФ-ST по USB;
- дистанционно, посредством SMS команд.

Настройки прибора могут быть защищены паролем. Пароль устройства, заданный по умолчанию указан в памятке с паролями, которая поставляется в комплекте с устройством.

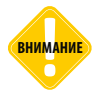

*Во избежание случайного раскрытия пароля, после приобретения устройства*  лекимание)<br><sub>настоятельно рекомендуется сменить пароль, установленный производителем.</sub>

Если в приборе установлена защита, то считать или изменить настройки программой AGSTConf будет невозможно. Конфигурирование прибора будет возможно только после ввода пароля. Для настройки посредством управляющих SMS команд пользователь также должен знать пароль этого устройства.

Кроме четырехзначного пароля в каждый прибор устанавливается мастер пароль. Это шестнадцатизначный случайный пароль, который позволяет сбросить пароль устройства, в случае его утери. Мастер пароль Вашего прибора указан в памятке с паролями, которая поставляется в комплекте с прибором АвтоГРАФ-ST. Мастер пароль устанавливается один раз и дальнейшая смена этого пароля невозможна.

**ВНИМАНИЕ**

*Не рекомендуется сообщать пароли устройства посторонним лицам, во избежание нежелательного доступа к данным и настройкам устройства. Рекомендуется хранить памятку с паролями в недоступном для посторонних лиц месте.*

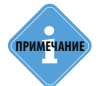

*Подробнее о конфигурировании устройства АвтоГРАФ-ST при помощи программа «AGSTConf» Вы можете ознакомиться в документе «Конфигурирование и настройка. Программа AGSTConf».*

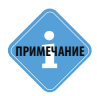

*Подробнее о конфигурировании устройства АвтоГРАФ-ST SMS-командами Вы можете ознакомиться в документе «Управляющие SMS-команды АвтоГРАФ-ST».*

После установки SIM-карты, подключения батареек и настройки параметров устройства:

- Установите печатную плату обратно в корпус.
- Поместите рядом батареи питания.
- Закройте крышку корпуса и закрутите четыре винта для ее фиксации.
- Устройство готово к эксплуатации.

# <span id="page-14-0"></span>Функции устройства

# **Принцип работы**

Устройство АвтоГРАФ-ST большую часть времени находится в «спящем» режиме. В этом режиме связь с устройством невозможна – ГЛОНАСС / GPS приемник и GSM модем выключены. При достижении периода отправки данных устройство переходит в рабочий режим.

Такой алгоритм работы позволяет продлить срок службы батарей питания и предотвратить обнаружение устройства специальными сканерами. Но связь с прибором доступна только, когда прибор переходит в рабочий режим.

Рабочий режим включает в себя определение местоположения, запись данных в энергонезависимую память устройства, передачу данных по разрешенным каналам владельцу объекта мониторинга и прием SMS команд. После выполнения всех задач устройство переходит в «спящий» режим и ждет следующего сеанса связи.

В приборе имеется несколько стандартных профилей, настроенных оптимальным образом для конкретных ситуаций. Пользователь может выбрать одни из стандартных профилей или настроить пользовательский. Подробнее о профилях см. раздел «Профили».

## **Кнопка «Тест»**

Кнопка «Тест» позволяет принудительно перевести устройство в рабочий режим, не дожидаясь окончания периода связи:

• при коротком нажатии на кнопку «Тест» прибор начинает передачу данных заданным адресатам по разрешенным каналам. Сразу после передачи данных устройство переходит в «спящий режим». После передачи данных все периоды отправки обнуляются.

• при длительном нажатии на кнопку «Тест» (более 2 секунд) устройство переходит в рабочий режим и в течение 20 минут остается в этом режиме. В течение этого времени пользователь может отправить прибору новые настройки посредством управляющих SMS команд. При повторном длительном нажатии на кнопку «Тест» прибор переходит в

<span id="page-15-0"></span>«спящий режим», не дожидаясь окончания 20 минут. При активации прибора длительным нажатием кнопки «Тест» накопленные данные не передаются.

Функции кнопки «Тест» удобны тем, что перед установкой устройства на объект пользователь может проверить работу устройства и настроить его.

Подключите батареи питания и нажмите кнопку «Тест». Длительное нажатие на кнопку переведет прибор в рабочий режим, в котором он будет оставаться в течение 20 минут. Этого времени достаточно для отправки новых настроек прибору посредством SMS команд.

### **Определение местоположения**

В рабочем режиме устройство определяет местоположение по спутникам GPS и ГЛОНАСС. Если связь со спутниками недоступна, то координаты будут определены относительно базовых станций GSM. Определение примерного местоположения по базовым станциям осуществляется при помощи сервиса Яндекс-локатор. Точность координат в этом случае будет определяться расположением базовых станций относительно устройства АвтоГРАФ-ST и может достигать 1 км в городе и 30 км за пределами города.

Если невозможно подключиться к GPRS или к серверу, через который происходит определение местоположения, то прибор передает параметры базовой станции, к которой он подключен и шести ближайших станций.

## **Запись координат в память устройства**

В настройках устройства может быть задан отдельный период работы приемника ГЛОНАСС/GPS. В этом случае с заданным периодом прибор будет включать приемник, определять местоположение и записывать координаты во внутреннюю память. Если в настройках текущего профиля разрешена передача данных на сервер, то накопленные данные в очередной период отсылки будут переданы на указанный в настройках сервер. Эти данные могут быть также считаны из устройства по USB.

<span id="page-16-0"></span>Помимо координат устройство измеряет и записывает температуру окружающей среды, напряжение батарей и скорость движения объекта мониторинга.

### **Передача данных**

Устройство может передавать данные на сервер по каналу GPRS и отправлять текстовые сообщения с текущими координатами на телефонный номер или на электронную почту.

В рабочем режиме, после определения местоположения и записи данных в память, устройство передает все накопленные данные на сервер, если такой способ передачи разрешен в настройках текущего профиля. На сервер передаются и данные накопленные за время работы приемника ГЛОНАСС/GPS. Если по каким-то причинам не удается передать данные, то их отсылка на сервер откладывается до следующего сеанса связи.

Координаты текущего местоположения могут быть переданы на электронную почту или на телефонный номер.

В SMS и на электронную почту устройство передает текущие координаты, текущую скорость объекта, информацию об уровне заряда батарей питания, температуру окружающей среды, количество видимых спутников, точность определения местоположения, если координаты были определены относительно базовых станций и общее количество отправленных сообщений с момента последнего включения прибора. Возможна отправка SMS на 3 различных телефонных номера и электронной почты на 4 различных адреса.

Формат координат в сообщениях может быть выбран по усмотрению пользователя – координаты могут быть отправлены со ссылкой на интернет карту (Google Maps или Яндекс-карту) или же в сообщении могут передаваться долгота и широта без ссылки на картографический сервис.

## **Определение движения**

Приборы АвтоГРАФ-ST, в зависимости от варианта исполнения, могут быть оснащены внутренним акселерометром, который позволяет определить начало движения объекта мониторинга, удары по корпусу устройства, перевороты и оповестить об этом владельца.

Прибор может быть настроен передавать данные (на сервер, SMS и Email) при обнаружении воздействия акселерометром. В сообщении будут переданы текущие координаты, текущее время и параметры воздействия.

Узнать о наличии акселерометра в Вашем устройстве Вы можете, подключив его к программе AGSTConf – в программе будет доступна вкладка «Акселерометр». Проверить наличии акселерометра можно также, отправив соответствующий SMS-запрос.

## **Дополнительные функции**

• возможность отложить переход устройства в «спящий» режим после передачи SMS. Прибор после отправки SMS с координатами может оставаться на связи от 3 до 10 минут. В течение интервала задержки владелец, только что получивший SMS от устройства, может изменить настройки или запросить текущие установленные настройки.

• запрос текущего баланса SIM-карты. Указав в настройках прибора номер для запроса баланса, пользователь может вместе с данными, переданными прибором в SMS или в Email, получать информацию о состоянии счета. Также в любой момент пользователь может запросить баланс, не дожидаясь передачи данных, отправив SMS-запрос. Пользователь может установить порог предупреждения – если сумма на счету достигнет этого порога, то пользователь получить оповещение о необходимости пополнить баланс SIM-карты.

• возможность полного отключения индикации устройства. Прибор оснащен тремя светодиодными индикаторами, позволяющими индицировать режимы работы устройства, GSM модема и ГЛОНАСС/ GPS приемника. Индикация устройства может быть полностью отключена. Для этого достаточно отправить соответствующую SMS-

<span id="page-17-0"></span>

<span id="page-18-0"></span>команду или изменить настройку при помощи программы-конфигуратора. Отключение индикации позволяет уменьшить потребление устройства, что немаловажно, когда требуется обеспечить максимальный срок службы батарей.

• контрольные зоны – пользователь может добавить контрольную зону, при прохождении которой прибор отправит оповещение на заданный номер.

В зависимости от версии микропрограммы устройства некоторые функции могут не поддерживаться. Рекомендуется всегда использовать последнюю версию микропрограммы.

### **Просмотр полученных данных**

Пользователь может наблюдать за перемещением объекта, на котором установлен прибор АвтоГРАФ-ST, в режиме реального времени с любого компьютера или смартфона, имеющего доступ к сети Интернет.

Пользователь может посмотреть данные своего устройства при помощи приложения «АвтоГРАФ-Web». Приложение может быть запущено при помощи любого интернет браузера. Для удобства работы на планшетных компьютерах предусмотрен мобильный вид приложения. Для просмотра данных необходимо авторизоваться в приложении.

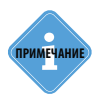

*Посмотреть данные пользователь может также при помощи приложения «АвтоГРАФ MOBILE», разработанного для мобильных устройств на платформах Android и iOS. Загрузить нужную версию приложения пользователь может с официальных интернет магазинов Google Play и App Store.* 

# <span id="page-19-0"></span>Профили

Прибор поддерживает пять стандартных профилей и один пользовательский. Каждый профиль задает способ, период или время отправки данных. С указанным периодом или в заданное время прибор будет переключаться в рабочий режим – определять местоположение, записывать координаты в память и отправлять данные заданным адресатам. После отправки данных устройство будет оставаться в рабочем режиме в течение заданной задержки. За время задержки прибору могут быть отправлены SMS команды для изменения настроек и переключения профиля. Задержка может быть задана в диапазоне от 3 до 10 минут, по умолчанию – 5 минут.

# **Профиль SLP (SLeeP)**

Профиль SLP или Сон является самым экономичным режимом. В этом режиме с заданным периодом устройство включает ГЛОНАСС/GPS приемник, определяет местоположение, записывает координаты во внутреннюю память и остается в рабочем режиме в течение указанной задержки.

По умолчанию период работы приемника ГЛОНАСС/GPS – 24 часа. В дальнейшем эта настройка может быть изменена при помощи короткой SMS команды – *SLP*. Период работы ГЛОНАСС/GPS приемника может изменяться от 1 до 648 часов с точностью до 1 часа.

Профиль SLP рекомендуется включать, если в данный момент нет необходимости использовать другие профили устройства, но при этом нет возможности выключить устройство (например, если объект мониторинга находится далеко от владельца).

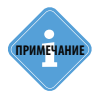

*Если в момент определения местоположения связь со спутниками ГЛОНАСС/GPS недоступна, то в режиме SLP прибор не будет определять местоположение по базовым станциям GSM.* 

# **Профиль CAR (CAR)**

Профиль CAR или Авто настроен таким образом, что прибор в этом режиме 1 раз в день в заданное время отправляет указанным адресатам SMS с текущими координатами. По умолчанию время отправки 12:00. После отправки SMS прибор остается в рабочем режиме в течение заданной длительности для приема SMS команд.

Данный профиль удобно использовать, если прибор АвтоГРАФ-ST установлен на ТС и выполняет охранную функцию. В этом случае владелец ежедневно будет получать SMS с текущими координатами своего ТС и другую дополнительную информацию, например, температуру окружающей среды.

# **Профиль CRG (CaRGo)**

В этом режиме прибор периодически передает SMS с текущими координатами и отсылает накопленные данные на сервер. Периоды отправки SMS с координатами и данных на сервер задаются отдельно и могут изменяться в диапазоне от 1 до 24 часов, с точностью до 1 часа. По умолчанию прибор передает SMS с координатами и данные на сервер каждые 12 часов. После отправки SMS прибор остается в рабочем режиме в течение заданной задержки, после – переходит в «спящий режим».

Данный профиль рекомендуется использовать, если устройство АвтоГРАФ-ST сопровождает ценный груз.

## **Профиль TKR (TracKeR)**

Этот профиль удобно использовать для записи трека. В этом режиме периодически устройство определяет местоположение и записывает координаты во внутреннюю память. Накопленные данные с указанным периодом передаются на сервер. Период записи координат может изменяться от 10 минут до 24 часов с точностью до 1 минуты. По умолчанию период записи координат – 15 минут.

Период передачи накопленных данных на сервер может изменяться от 1 до 648 часов с точностью до 1 часа. По умолчанию период передачи данных – 24 часа.

После передачи данных на сервер устройство переходит в спящий режим без задержки.

# **Профиль SRH (SeaRcH)**

Этот режим рекомендуется использовать для оперативного поиска прибора в случае его пропажи вместе с охраняемым объектом. Для более быстрого и точного определения местоположения приемник ГЛОНАСС/ GPS в этом профиле работает постоянно. Устройство периодически передает данные на сервер и SMS с текущими координатами заданным адресатам. Периоды отправки SMS с координатами и накопленных данных на сервер задаются независимо. Период отправки данных на сервер может изменяться от 5 минут до 24 часов (точность 1 минута), период отправки SMS с координатами может изменяться от 10 минут до 24 часов (точность 1 минута). После отправки SMS с координатами устройство остается в рабочем режиме в течение заданной задержки для приема SMS команд.

# **Профиль USR (USeR)**

Профиль USR или пользовательский может быть настроен пользователем произвольным образом. Для этого режима пользователь может настроить период работы приемника ГЛОНАСС/GPS, периоды или время отправки SMS, Email и данных на сервер.

Период отправки SMS может изменяться от 10 минут до 648 часов с точностью до одной минуты.

Период отправки данных на сервер может изменяться от 10 минут до 648 часов с точностью до одной минуты.

Период отправки данных на электронную почту может изменяться от 10 минут до 648 часов с точностью до одной минуты.

Диапазон установки периода работы приемника GPS – от 10 минут до 648 часов с точностью до одной минуты.

Короткая SMS команда «USR» не имеет параметров, команда только включает профиль. Параметры профиля должны быть настроены либо предварительно в программе «AGSTConf», либо с помощью расширенного набора SMS команд.

<span id="page-22-0"></span>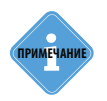

*Управляющие SMS команды рекомендуется отправлять прибору заранее, до перехода в рабочий режим. После перехода в рабочий режим прибор сразу получит отправленные ему SMS. После получения SMS прибор отправит ответное сообщение с подтверждением на номер, с которого была отправлена команда.* 

# Индикация работы устройства

На лицевой стороне печатной платы расположены три светодиодных индикатора, которые позволяют определить текущий статус работы устройства.

Установите SIM-карту и подключите батареи, следуя инструкции, приведенной в разделах выше. После включения питания прибор автоматически перейдет в рабочий режим. В рабочем режиме включится ГЛОНАСС/GPS приемник: начнется поиск спутников и расчет скорости движения. После определения местоположения данные будут переданы по разрешенным каналам заданным адресатам. После прибор переключится в «спящий» режим.

## **Индикация режима работы устройства**

**Устройство находится в рабочем режиме** – красный светодиод горит 1 раз в 2 секунды.

### **Индикация работы приемника ГЛОНАСС/GPS**

**Приемник включен** – красный светодиод горит постоянно. **Ведется поиск спутников** – зеленый светодиод горит 1 раз в секунду. **Координаты устройства определены** – зеленый светодиод горит 1 раз в 3 секунды.

## **Индикация работы GSM модема**

**GSM модем выключен** – синий светодиод не горит. **Идет передача данных** – синий светодиод горит с мерцанием. つつ

# <span id="page-23-0"></span>Установка драйверов

В данном разделе Руководства описывается процесс установки драйверов устройства «АвтоГРАФ-ST».

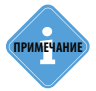

*Драйверы устройства «АвтоГРАФ-ST», разработанные специалистами компании ООО «ТехноКом», могут быть свободно загружен с официального сайта или официального форума ООО «ТехноКом».*

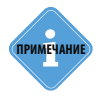

**i ПРИМЕЧАНИЕ** *Драйверы совместимы с операционным системами Microsoft Windows XP, 7, Vista, 8, Server 2003, Server 2008, Server 2012.* 

Рассмотрим установку драйверов на примере Windows 7:

Соедините устройство АвтоГРАФ-ST с ПК, используя интерфейсный кабель. Если в системе разрешена автоматическая загрузка и установка драйверов, то при наличии Интернет-соединения драйверы устройства будут автоматически загружены и установлены.

Если автоматическая загрузка драйверов невозможна, то рекомендуется установить драйверы устройства вручную, следуя инструкции, изложенной ниже.

**1.** Загрузите файл архива драйверов TK\_USB\_Driver.zip и распакуйте во временную папку на жестком диске.

**2.** В Диспетчере устройств системы вызовите «Мастер обновления драйверов».

**3.** В появившемся меню выберите пункт «Выполнить поиск драйверов на этом компьютере» (рис.1).

**4.** Укажите путь к папке с драйверами и нажмите кнопку «Далее» (рис.2). Система начнет установку драйверов из указанного места на жестком диске.

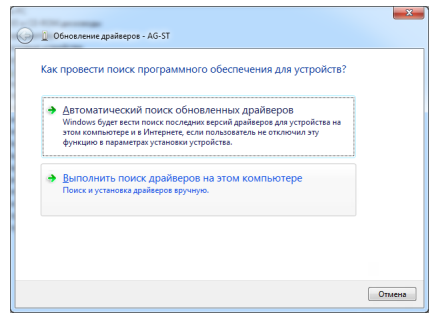

Рис.1. Обновление драйверов AG-ST.

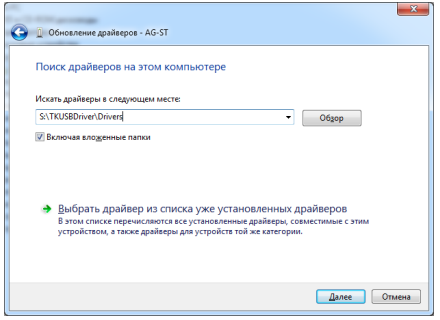

Рис.2. Установка драйверов из указанного места.

**5.** В ответ на предупреждение системы нажмите кнопку «Установить» (рис.3).

**6.** После успешной установки драйверов система распознает подключенное устройство (рис.4). Для завершения работы с Мастером обновления нажмите кнопку «Закрыть».

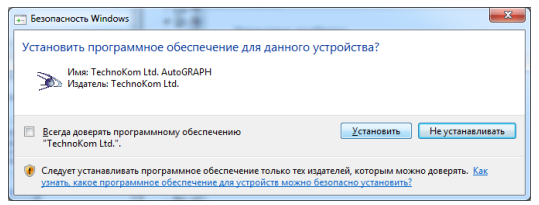

Рис. 3. Предупреждение системы.

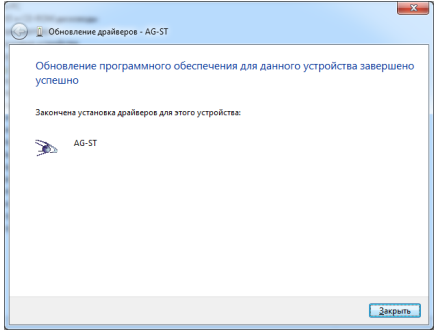

Рис.4. Установка драйверов завершена.

# <span id="page-26-0"></span>Подключение к ПК

Для конфигурирования устройства при помощи программы AGSTConf требуется подключение устройства к компьютеру.

Для правильной работы устройства в системе должен быть установлен специальный драйвер для устройства АвтоГРАФ-ST. Подробнее об установке драйвера см. раздел «Установка драйверов».

Подключение к ПК осуществляется с помощью стандартного кабеля USB AM – USB microB 5 pin.

### **Для подключения устройства к ПК:**

- Открутите 4 винта, предназначенных для фиксации крышки корпуса.
- Снимите крышку устройства.
- Подключите один конец кабеля к разъему micro USB, который расположен на лицевой стороне печатной платы устройства. Другой конец подключите к соответствующему разъему ПК.
- Запустите нужную программу.

# <span id="page-27-0"></span>SMS сообщения устройства

Если в настройках прибора АвтоГРАФ-ST выбрана опция «Отсылать данные через SMS», то прибор будет передавать SMS с текущими координатами указанным адресатам.

### • **если прибор определил местоположение по спутникам ГЛОНАСС/ GPS:**

*Имя прибора Профиль Текущая дата и время (часовой пояс) Текущее положение Скорость,AKB,T,GSM,Sat,SMSNum NEW: следующий сеанс связи BAL: баланс SIM-карты*

#### **параметры:**

- **• имя прибора**  имя прибора, заданное в настройках;
- **• профиль**  текущий профиль прибора;
- **• текущее дата и время (часовой пояс)**  текущая дата и текущее время, в круглых скобках указывается часовой пояс;
- **• текущее положение**  текущее местоположение прибора: координаты или ссылка на интернет карту;
- **• скорость**  скорость устройства определенная по координатам, в км/ч (km/h);
- **• AKB**  напряжение на батареи питания, в В (V);
- **• T**  температура окружающей среды, С;
- **• GSM** уровень сигнала GSM, в dBm;
- **• Sat** количество видимых спутников в момент определения координат;
- **• SMSNum**  общее количество SMS, отправленных прибором с момента последнего включения;
- **• следующий сеанс связи** следующее время передачи данных;

**• баланс SIM-карты** – текущий баланс SIM-карты, установленной в прибор. Для того чтобы прибор отправлял текущий баланс в SMS, необходимо включить эту опцию в настройках прибора.

### **Пример сообщения:**

*АвтоГРАФ-ST USR 11:11:2013 09:56 (6) http://maps.google.com/maps?near=54.891343+61.393755&t=h 4km/h,6.7V,22C,-69dBm,s5,#5 NEW:11.11 10:10 BAL:150руб.*

#### • **если прибор определил примерное местоположение по базовым станциям GSM (в случаи, если невозможно определить местоположение по спутникам ГЛОНАСС/GPS):**

*Имя прибора Профиль Текущая дата и время (часовой пояс) Текущее положение PRC: точность AKB,T,GSM,Sat,SMSNum NEW: следующий сеанс связи BAL: баланс SIM-карты*

#### **параметры:**

**• имя прибора** – имя прибора, заданное в настройках;

**• текущая дата и время (часовой пояс) –** текущая дата и текущее время, в круглых скобках указывается часовой пояс;

**• текущее положение** – примерное местоположение прибора, определенное по базовым станциям GSM;

- **• точность** точность определения местоположения, в метрах (m).
- **• AKB**  напряжение на батареи питания, в В (V);
- **• T**  температура окружающей среды, С;
- **• GSM** уровень сигнала GSM, в dBm;
- **• Sat** количество видимых спутников в момент определения координат (s0, если координаты определены по базовым станциям);

**• SMSNum** – общее количество SMS, отправленных прибором с момента последнего включения.

**• следующий сеанс связи** – следующее время передачи данных.

**• баланс SIM-карты** – текущий баланс SIM-карты, установленной в прибор. Для того чтобы прибор отправлял текущий баланс в SMS, необходимо включить эту опцию в настройках прибора.

#### **Пример сообщения:**

*АвтоГРАФ-ST USR 11:11:2013 10:11 (6) http://maps.google.com/maps?near=54.891343+61.393755&t=h PRC: 1000m 6.7V,25C,-65dBm,s0,#6 NEW:11.11 10:25 BAL:150руб.*

Сообщения прибора могут содержать предупреждения, которые указываются в заголовках сообщений:

**• LOW BATTERY** – предупреждение о низком заряде батареи питания.

**• LOW BALANCE** – предупреждение о низком балансе SIM-карты прибора. Для того чтобы прибор предупреждал о низком балансе, в настройках прибора должен быть указан порог предупреждения.

**• CP IN** – данное сообщение является внеочередным и предупреждает адресата о прибытии в контрольную зону.

**• CP OUT** – внеочередное сообщение, которое предупреждает адресата о выходе из контрольной зоны.

Формат сообщений, который прибор отправляет на адреса электронной почты, полностью совпадает с форматом SMS сообщений.

### <span id="page-30-0"></span>**Рекомендации к эксплуатации**

• Для уверенного приема сигнала прибор рекомендуется размещать так, чтобы GPS антенна была направлена в сторону неба.

- Прибор не рекомендуется заслонять металлическими объектами.
- Используйте только заводские батареи питания. Перед эксплуатацией проверьте, не нарушена ли целостность корпуса батарей.

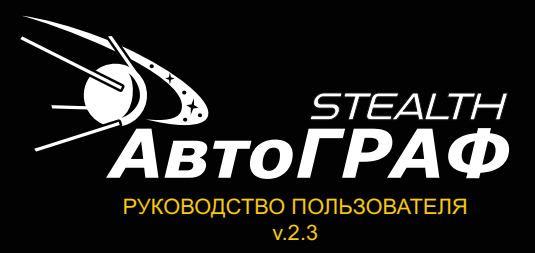

### **OOO «ТехноКом»**

Все права защищены © Челябинск, 2015

www.tk-chel.ru mail@tk-chel.ru